# **[**S**GVCLin] –** *Software* **para geração e visualização de cartas linguísticas**

[SGVCLin] – Software for Generation and Visualization of Linguistic Maps

> Valter Pereira Romano\* Universidade Estadual de Londrina Rodrigo Duarte Seabra\*\* Universidade Federal de Itajubá Nathan Oliveira\*\*\* Universidade Federal de Itajubá

## Resumo

No cenário nacional, os estudos geolinguísticos têm alcançado inúmeros avanços desde 1963, ano em que Nelson Rossi publicou o primeiro atlas linguístico brasileiro, o *Atlas Prévio dos Falares Baianos* (ROSSI *et al*., 1963). O profícuo desenvolvimento da Geolinguística brasileira tem exigido investimentos em avanços tecnológicos no sentido de agilizar e otimizar o trabalho dos estudiosos na tarefa de elaboração dos atlas, seja em ferramentas audiovisuais para a coleta de dados, seja na criação de bancos de dados para organização do material linguístico coletado. Dessa forma, este artigo objetiva apresentar à comunidade científica uma ferramenta computacional adaptável às diversas necessidades dos pesquisadores. Por meio de uma interface simples e intuitiva, a ferramenta proposta possibilita a elaboração de cartas linguísticas e relatórios diversos de modo que o linguista realize o seu trabalho independentemente da intervenção de profissionais com formação em tecnologia da informação e outras áreas.

# Palavras-chave

Geolinguística, cartografia linguística, ferramenta computacional.

# Abstract

On the national scene, geolinguistics studies have achieved many advances since 1963, the year that Nelson Rossi published the first Brazilian linguistic atlas, *Atlas Prévio dos Falares Baianos* (ROSSI et al., 1963). The fruitful development of Brazilian geolinguistics has required investments in technological advances in order to streamline and optimize the work of researchers in the task of preparing the atlas, either in audiovisual tools for data collection or the creation of databases to organize the linguistic material collected. Thus, this paper aims to present to the scientific community a computational tool adaptable to the diverse needs of researchers. Through a simple and intuitive interface, the proposed tool allows the elaboration of various linguistic maps and reports so that the linguists perform their work independently of the intervention of professionals with training in information technology and other areas.

# Keywords

Geolinguistics, linguistic cartography, computational tool

#### 1. Introdução

O fim do século XIX e início do XX, no âmbito dos estudos linguísticos surgiu um novo campo de estudo, a Geografia linguística ou Geolinguística que, em oposição à escola neogramática, trouxe uma nova forma de estudar a lí o fim do século XIX e início do XX, no âmbito dos estudos linguísticos, surgiu um novo campo de estudo, a Geografia linguística ou Geolinguística que, em oposição à escola neogramática, trouxe uma nova forma de veio a se constituir como uma área de interesse, inicialmente, em países como a Alemanha e a França (IORDAN, 1962) e, a partir de lá, expandiu-se para outros territórios como a Itália, a Suíça, a Espanha e também para outros continentes, refletindo-se, na América, nos trabalhos de Hans Kurath (1939) na elaboração do *Linguistic Atlas New of England (LANE)*, Tomás Navarro (1946), com o estudo sobre o espanhol porto-riquenho, e outros estudiosos que os sucederam na Colômbia, no México, no Chile e no Brasil.<sup>2</sup>

De acordo com Iordan (1962), observa-se que nos primeiros trabalhos dialetais, os estudiosos selecionavam determinada localidade e colhiam dados dos falantes locais, priorizando os sons, a gramática e, em menor escala, a sintaxe, não se atendo ao vocabulário. O material recolhido era comparado com os de outros dialetos por meio da consulta a glossários e era explicado com o auxílio das tradicionais gramáticas. Tornava-se necessário, pois, um modo mais prático e rápido para fazer esse estudo comparativo. Foi então que surgiu, quase que espontaneamente, uma nova forma de realizar essa comparação, representando "em mapas especiais um número relativamente elevado de formas linguísticas (fônicas, lexicais ou gramaticais) comprovadas mediante pesquisa direta e unitária numa rede de pontos de determinado território" (COSERIU, 1987, p.79). O conjunto desses mapas linguísticos vai constituir o que, comumente, chama-se de atlas linguístico.

Atualmente, no cenário brasileiro, existem três obras de referência sobre a pesquisa geolinguística, a de Brandão (1991), a de Ferreira; Cardoso (1994) e a de Cardoso (2010) $^{\rm 3}$  que apresentam aspectos teóricos e metodológicos desse campo de estudo, considerando-se, principalmente, as especificidades do Português Brasileiro. Essas obras apresentam encaminhamentos que podem orientar os pesquisadores no que se refere à definição da rede de pontos, ao perfil dos informantes, aos instrumentos de coleta de dados, bem como breves apontamentos sobre a cartografia linguística.

Entretanto, a bibliografia atual carece de uma obra que apresente encaminhamentos metodológicos mais direcionados à cartografia que possa ser gerada com base em um banco de dados geolinguísticos informatizado, haja vista as primeiras tentativas de Vieira (1998) para o gerenciamento desses dados não terem obtido sucesso nem difusão entre os estudiosos da área. Desse modo, cada pesquisador que se propõe a elaborar atlas linguísticos apresenta as cartas de modo diferenciado, seja por conta de aspectos metodológicos inerentes à pesquisa, seja por falta de uma diretriz norteadora sobre o que representar cartograficamente e como fazer essa representação.

Nesse sentido, o presente artigo contribui, em parte, para solucionar esta problemática (o como cartografar), uma vez que objetiva apresentar à comunidade científica um *software* desenvolvido para o armazenamento de dados geolinguísticos e a elaboração de cartas linguísticas, entre outras funcionalidades. Dessa forma, apresentam-se, nas próximas seções, algumas considerações acerca da cartografia linguística e, por conseguinte, os aspectos pertinentes à ferramenta computacional desenvolvida.

## 2. O Processo de Armazenamento de Dados e Cartografia Linguística

De acordo com o dicionário Houaiss (2001), o verbete cartografia apresenta duas acepções "(1) conjunto de estudos e operações científicas, técnicas e artísticas que orienta os trabalhos de elaboração de cartas geográficas; (2) descrição ou tratado sobre mapas". Desse modo, o termo pode ser aplicado a qualquer operação de base científica que visa a representar os resultados obtidos sobre mapas geográficos e, por extensão, pode ser aplicado, nesta concepção ampla do termo, aos estudos linguísticos.<sup>4</sup>

Como já afirmado anteriormente, há tempos os estudiosos da linguagem têm representado a diversidade das línguas em "mapas especiais" (COSERIU, 1987). Assim, de acordo com objetivos previamente estabelecidos, depois de levantado o *corpus* oral de determinada comunidade, devidamente transcrito e organizado, o trabalho de natureza geolinguística passa para o processo de cartografia (BRANDÃO, 1991).

Em geral, observa-se, no cenário nacional, que a etapa de cartografia linguística, passo importante para a construção do atlas linguístico, é realizada, em sua maioria, por profissionais ou da área da Geografia, que possuem conhecimentos específicos de cartografia e de SIG (Sistemas de Informação Geográfica) ou por *designers gráficos*, pessoas habilitadas a trabalhar com *softwares* de edição de imagens. Raramente o próprio linguista produz suas cartas devido a dois motivos fundamentais: (i) pelo grande conjunto de dados a ser analisado e estudado, que exige amplo investimento de tempo e (ii) pela falta de conhecimentos computacionais de *softwares* de edição e geração de imagens.

Nesse sentido, o linguista vê-se "obrigado" a "terceirizar" a cartografia de seu atlas, ficando responsável em fazer a exegese do *corpus* e transferir as informações necessárias para o profissional que representará espacialmente o material linguístico selecionado. Desse modo, a carta linguística é elaborada sem a participação direta do linguista, que somente tem acesso ao produto final – a carta pronta – ficando responsável pela revisão e, quando necessário, solicita os ajustes ao profissional contratado.

O cartógrafo ou *designer* é quem realiza as tarefas, constituindo-se como mediador entre o material linguístico representado na carta e o linguista. Esse processo de intermediação torna a produção do atlas linguístico uma atividade morosa, que acaba arrastando o projeto do atlas por anos a fio até que se consiga obter um número considerável de cartas linguísticas para a publicação.

Essa tem sido a solução imediata encontrada pelos geolinguistas brasileiros para produção dos atlas. No entanto, observa-se que a elaboração de uma carta linguística é uma tarefa complexa, pois, em consonância às ideias de Ferreira (1998), "fazer uma carta não é mero trabalho de transposição das respostas fornecidas para um cartograma" (FERREIRA, 1998, p. 21). A cartografia linguística exige requisitos que vão além das habilidades técnicas. São necessários conhecimentos intelectuais próprios daqueles que trabalham nesse campo de estudo, uma vez que, além de saber como representar, é necessário saber o que representar, quais variantes são válidas, qual extensão de legenda, a natureza da carta (léxica, fonética, morfossintática, isoglóssica), o tipo de representação, entre outros fatores, que o "não linguista", em geral, não compreende e, às vezes, ignora por priorizar aspectos estéticos ou mesmo conceituais de outras áreas do saber.

Conforme destacado anteriormente, o processo de seleção e exegese dos dados cabe ao linguista, porém, se ele mesmo conseguir gerar suas próprias cartas linguísticas de forma automatizada, sem o envolvimento e dependência de

terceiros, o trabalho torna-se mais produtivo. Com isso, é possível cartografar quantos itens achar necessários, bem como excluir de seu atlas as cartas que foram produzidas que, no entanto, não são significativas para o estudo, sem perda de tempo ou investimento financeiro.

Observa-se que a cartografia linguística dos primeiros cinco atlas linguísticos brasileiros publicados, o *Atlas Prévio dos Falares Baianos* – APFB (ROSSI *et al*., 1963), o *Esboço de um Atlas Linguístico de Minas Gerais* – EALMG (RIBEIRO *et al*., 1977), o *Atlas Linguístico da Paraíba* – ALPB (ARAGÃO; BEZERRA DE MENEZES, 1984), o *Atlas Linguístico de Sergipe* – ALS (FERREIRA *et al*, 1987), e o *Atlas Linguístico do Paraná* – ALPR (AGUILERA, 1994) foi elaborada de modo "manual", sobretudo no primeiro atlas, conforme atesta Mota (2005):

> Sem os recursos computacionais de hoje, as transcrições dos originais do APFB foram elaboradas por desenhistas, com ajuda de normógrafo, fotografadas e coladas nos pontos respectivos de cada carta [...] No *ALS*, o processo, embora ainda artesanal, já não foi penoso, contando-se com o recurso de máquina elétrica de esferas removíveis, uma delas a Symbol, com grande parte de símbolos utilizados pelo sistema Lacerda-Hammarstöm" (MOTA, 2005, p. 34-35).

No entanto, atualmente, observa-se que os avanços tecnológicos das últimas décadas têm propiciado a criação de projetos de atlas que consideram o potencial da informática, sobretudo, na estruturação de bancos de dados geolinguísticos e na cartografia computadorizada, conforme aponta Lameli (2010).

> A resurgence in international atlas projects over recent decades has led to a strong (and continuing) interest in cartographic methodology. Above all, the computational handling of maps and atlases needs to be seen as a current focus of attention (LAMELI, 2010, p. 567).

No Brasil, os geolinguistas já têm dado os primeiros passos em considerar os avanços tecnológicos na elaboração de atlas linguísticos. Um exemplo disso são os denominados atlas de terceira geração, conforme a classificação de Cardoso (2010). Sobre estes atlas, a dialetóloga afirma que:

[...] Trata-se da introdução dos dados *vivos*, isto é, da possibilidade de audição e captação das falas referidas e documentadas pela cartografia. São os denominados *atlas parlants.* Diferenciados programas vêm permitindo a execução desse tipo de apresentação de dados. Nessa linha, e para dar exemplo entre nós, temos o Atlas linguístico sonoro do Pará (RAZKY, 2004) (CARDOSO, 2010, p. 78).

Embora ainda não estejam difundidos os atlas dessa categoria, é inegável a tendência já inaugurada pelo ALiSPA (RAZKY, 2004), que, ao considerar recursos computacionais no processo de cartografia e apresentação dos dados, demonstra um grande avanço da Geolinguística brasileira. Todavia, a grande maioria dos trabalhos geolinguísticos não tem incrementado essas novas tecnologias pelos motivos já apontados.

Quanto à organização de bancos de dados geolinguísticos, já se encontram disponíveis algumas opções, porém desenvolvidas sob a perspectiva mercadológica, não necessariamente científica. Dessa forma, profissionais da área da Computação desenvolvem ferramentas, *desktop* ou *online,* que permitem ao usuário armazenar os dados geolinguísticos para consultas diversas por meio de relatórios. Exemplos de *softwares* que geram relatórios diversos são o Sistema *Agium Search,* desenvolvido e utilizado em trabalhos como o de Freitas Marins (2012) e Benke (2012), e o *SGP (Sistema Geral de Pesquisa)* utilizado por Costa (2012). Essas ferramentas mostramse proveitosas, uma vez que otimizam o tempo do pesquisador. Porém, apresentam um agravante no que se refere à manutenção e ao custo, que, embora não seja elevado, requer a intervenção de um terceiro na atualização e manutenção do servidor.

Essa discussão sobre a importância de gerenciamento de banco de dados geolinguísticos não é tão recente. Já no final da década de 1990, Vieira (1998) discutia a importância da informatização de dados geolinguísticos apontando para possíveis soluções que otimizassem o tempo do pesquisador e agilizassem a publicação do atlas linguístico. De acordo com a autora,

> O tempo que se dispensa com a criação de um banco de dados informatizado é compensado com grande vantagem, pois permite a elaboração de cartas e publicação do Atlas Linguístico em tempo muito menor, e, como consequência, liberação do banco para acesso aos dados por outros pesquisadores interessados em aprofundar seus estudos (VIEIRA, 1998, p. 208).

Foi por meio do programa computacional desenvolvido por Vieira e sua equipe – o *Sistema do Processamento de Dados Geolinguísticos (SPDGL)* – que o primeiro atlas linguístico brasileiro totalmente informatizado foi publicado – o *Atlas Linguístico-Etnográfico da Região Sul* – ALERS (KOCH, ALTENHOFEN; KLASSMAN, 2002).<sup>5</sup> Esse mesmo programa foi utilizado também por Oliveira (2007), com adaptações, para a organização e cartografia dos dados do *Atlas Linguístico do Mato Grosso do Sul –* ALMS*.* Além desses dois atlas, não se tem notícia de outros projetos que utilizaram o SPDGL para armazenamento dos dados e geração das cartas.

Outro atlas linguístico estadual que utilizou um sistema informatizado em sua cartografia foi o *Atlas Linguístico do Amazonas*, sobre o qual a autora faz as seguintes considerações:

> O ALAM dispôs de um programa computacional específico - ALAM/ MVL (Mapeamento de Variação Lingüística), com um banco de dados, que permitiu inserir todos os conceitos, dados dos informantes, das localidades e todas as respostas obtidas, tanto fonéticas quanto lexicais. Para o QFF, o programa oferece um conjunto de símbolos do IPA, e, para o QSL, uma simbologia de caracteres, selecionados da fonte Wingdings 2. Todos os dados foram inseridos no programa computacional, obtendose um total de 18.324 registros (CRUZ, 2013).

Entretanto, observa-se que as soluções encontradas para o armazenamento e cartografia linguística como a do ALERS (ALTENHOFEN; KLASSMAN, 2011), a do ALMS (OLIVEIRA, 2007) e do ALAM (CRUZ, 2004), ou mesmo as propostas de Vieira (1998) resolvem problemas específicos de cada projeto e não são divulgadas à comunidade científica, haja vista o banco de dados ser modelado de acordo com as especificidades de cada trabalho. Em suma, o que se tem notado é que cada projeto tem empregado metodologias diferenciadas no armazenamento e cartografia dos dados linguísticos, seja com programas computacionais vinculados a banco de dados, seja utilizando programas de edição de imagens.<sup>6</sup>

Nesse sentido, nas próximas seções, apresenta-se o [fGVCLin] – *Software para Geração e Visualização de Cartas Linguísticas*, ferramenta computacional desenvolvida no âmbito de um projeto de Doutorado em Estudos da Linguagem. Esse programa tem o objetivo de facilitar o processo de consulta ao material linguístico transcrito e armazenado em um banco de dados geral que servirá para quaisquer tipos de projetos. Assim, os resultados obtidos com a ferramenta poderão

ser consultados por meio de relatórios diversos, bem como pela geração de cartas linguísticas de produtividade e de cartas isoglóssicas. 7

A modelagem do banco de dados seguiu informações básicas pautadas em critérios metodológicos do Projeto ALiB, $^{\rm 8}$  já sedimentados entre os estudiosos da área. Vale lembrar que os pesquisadores que se propõem a elaborar atlas linguísticos não podem ignorar os avanços alcançados pelo ALiB, considerando a sua abrangência e importância aos estudos geolinguísticos brasileiros. Desse modo, com essa ferramenta totalmente gratuita e de fácil interação, dado o caráter indutivo atribuído às funcionalidades do programa, após armazenadas as informações necessárias para o estudo, o próprio linguista conseguirá gerar os relatórios e as cartas linguísticas sem grandes dificuldades.

A motivação principal que direcionou o desenvolvimento do *software* foi a criação de um ambiente no qual o linguista possa ter independência no manuseio da ferramenta. Entretanto, pelo fato de a Geolinguística estar inserida na interface da Linguística e da Geografia, cabe ao estudioso, antes de iniciar o uso do *software*, contatar um geógrafo para preparar sua base cartográfica ou carta base<sup>9</sup> , que esteja devidamente georreferenciada, contendo os elementos indispensáveis, tais como a escala gráfica, os limites políticos do território e a localização dos pontos linguísticos. Uma vez elaborado o mapa em formato de imagem (extensões 'png', 'jpg' ou 'bmp'), o linguista poderá carregá-lo na ferramenta e, assim, representar inúmeros fatos linguísticos (fonéticos, lexicais, morfossintáticos).

# 3. O Sistema [fGVCLin]

 A diretriz norteadora para o desenvolvimento e a implantação do sistema consistiu no projeto de uma interface gráfica que priorizasse a intuitividade e a simplicidade. Essas qualidades conduziram o processo de desenvolvimento do sistema com a participação efetiva do perfil de usuário desde a coleta dos requisitos, visando a facilitar sua interação e, deste modo, atender a padrões satisfatórios de usabilidade. Para a definição dos requisitos da ferramenta foram utilizadas variadas cartas linguísticas com dados representativos de amostras reais, com distintas representações, além dos conhecimentos discutidos em reuniões subsidiadas pelo Projeto ALiB – regional Paraná. Como exemplo, a figura 1 ilustra a distribuição diatópica de quatro variantes lexicais produtivas na rede de pontos da região Centro-Oeste do país (ROMANO; SEABRA, no prelo) para a questão 132 do Questionário Semântico-Lexical do Projeto ALiB.

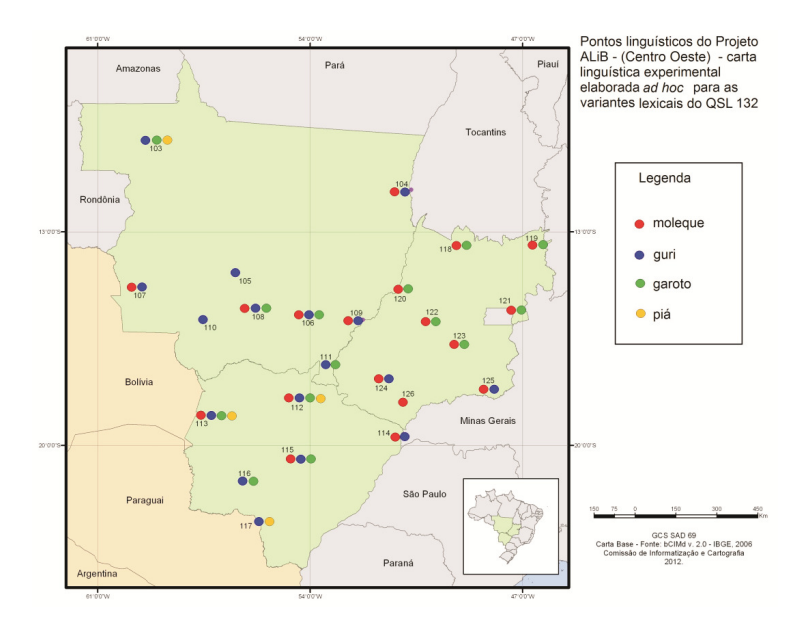

FIGURA 1 – Distribuição diatópica de quatro variantes lexicais produtivas na rede de pontos da região Centro-Oeste Fonte: Banco de dados do ALiB (2013)

Após o processo de análise de cartas linguísticas de atlas já publicados e de cartas experimentais elaboradas "ad hoc" para artigos científicos com os dados do ALiB, os requisitos foram identificados e deu-se início ao desenvolvimento da ferramenta proposta. De modo geral, o sistema consiste em uma ferramenta computacional inovadora projetada para fornecer uma interface simples que permita o armazenamento de dados geolinguísticos e posterior geração de cartas linguísticas por meio de consultas ao banco de dados. Além disso, o *software* permite a criação de grupos de questões por usuário e a geração de relatórios pautados por diferentes variáveis, bem como a criação de cartas bidimensionais: diatópica/diassexual e diatópica/diageracional (THUN, 1998), além de cartas de isoglossas.

#### 3.1. Projeto do sistema

O [SGVCLin] (FIG. 2) consiste em uma ferramenta para apoio ao processo de cartografia de dados linguísticos proporcionando flexibilidade e agilidade no armazenamento das informações.

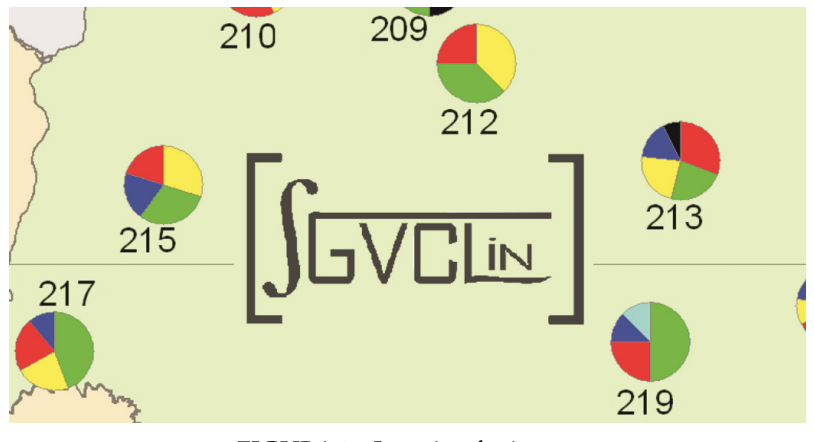

FIGURA 2 – Logotipo do sistema Fonte: [fGVCLin]

Por se tratar de uma ferramenta para uso no âmbito da pesquisa e, possivelmente, como recurso complementar no ensino da cartografia de dados linguísticos, o sistema utiliza basicamente uma interface convencional composta por janelas, ícones, menus e dispositivo de apontamento (via *mouse*). Toda a interação do usuário com o sistema ocorre via interface, sem que nenhuma manipulação direta ao banco de dados seja necessária.

O *software*, em sua versão *desktop*, foi desenvolvido utilizando linguagem Java<sup>10</sup> e banco de dados MySQL.<sup>11</sup> O banco de dados utilizado pela ferramenta foi modelado com base não só nas fichas dos informantes, mas também na metodologia do Projeto ALiB.

#### 3.2. Descrição da interface

A interface da ferramenta apresenta menus e botões, componentes tradicionalmente disponíveis na maioria das aplicações computacionais convencionais. Inicialmente, são visualizados na tela (FIG. 3) uma imagem ilustrativa, a barra de *menu* principal do *software* na parte superior da janela (com cinco opções) e uma barra de *status*, na parte inferior, que orienta o usuário durante o processo de interação. Podese observar ainda no canto direito inferior da figura 3 um ícone vermelho, representado por um conector de conexão, que indica que o usuário ainda não conectou a ferramenta ao banco de dados responsável pelo armazenamento das informações. Ao estabelecer a conexão, o ícone imediatamente tem sua cor alterada para verde, indicando que ela

foi feita com sucesso. Uma descrição completa dos componentes e funcionalidades do *software* é fornecida nas próximas subseções.

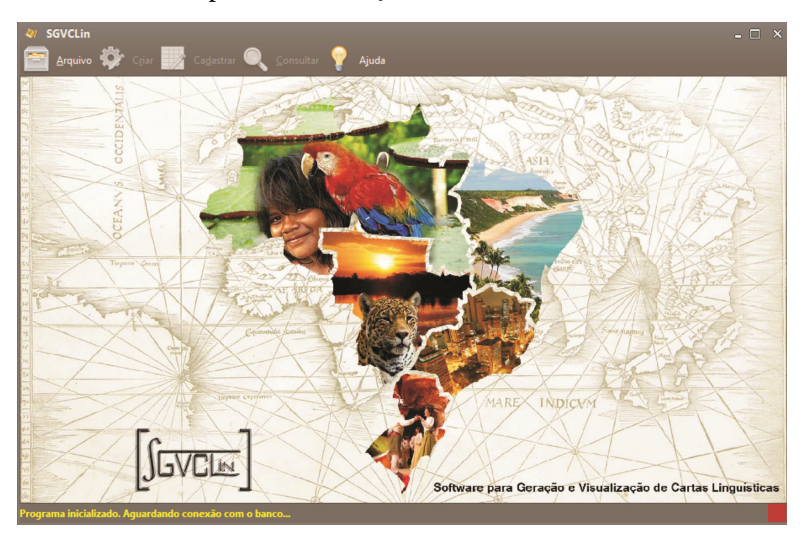

FIGURA 3 – Tela principal do *software* Fonte: [fGVCLin]

# 3.2.1. Ações relacionadas à manipulação de arquivos

A primeira opção do *menu* principal – Arquivo – contempla seis funcionalidades (FIG. 4), a saber:

- **• Conectar**: conecta o *software* ao banco de dados. Para isso, utiliza como referência o endereço do servidor onde o banco está armazenado, bem como informações de usuário e senha. Por meio de um simples clique, a ferramenta se conecta ao banco e o usuário pode dar início ao processo de interação. O banco de dados armazena novas informações à medida que são geradas, sendo necessária apenas uma conexão ativa.
- **• Limpar**: ação responsável por recriar o banco de dados, excluindo todas as informações salvas nele. Essa funcionalidade é útil caso o usuário decida apagar todos os dados já trabalhados em questionários ou questões anteriores, com suas respectivas respostas.
- **• Exportar**: exporta o banco de dados atual para um arquivo, permitindo sua cópia para outros computadores. A cópia servirá tanto para fins de *backup* como para proporcionar a oportunidade de o usuário operar o seu conjunto de dados em outros computadores em que o [fGVCLin] esteja instalado. Os dados serão salvos em diretório indicado pelo usuário e o arquivo terá a extensão '*.sgvclin*'.
- **• Importar**: carrega um arquivo exportado pela ferramenta e copia os dados lidos para o banco de dados. Neste caso, as informações atualmente existentes serão excluídas. Tal recurso permite ao usuário do *software* carregar trabalhos anteriormente salvos para a máquina em questão.
- **Imprimir**: grava a carta linguística gerada para um arquivo de imagem nos formatos "png", "jpeg" ou "bmp". Por meio da imagem criada, o usuário pode enviá-la para impressão.

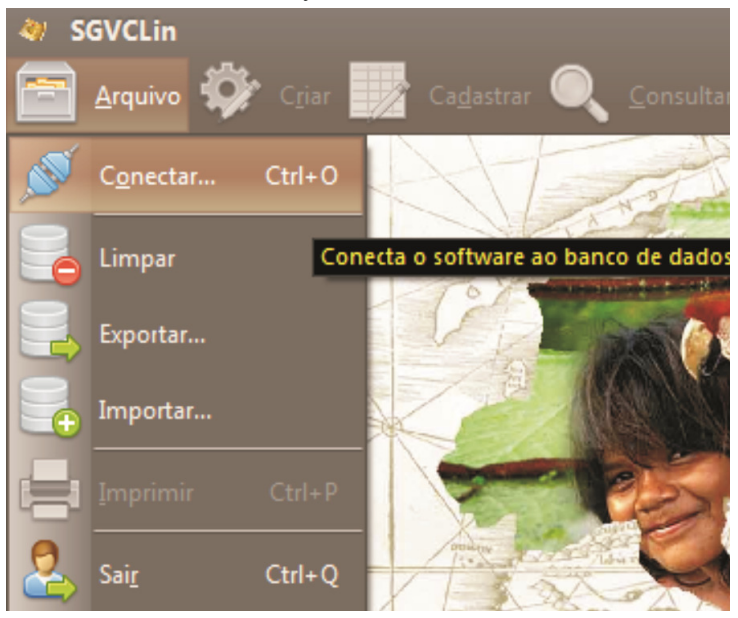

• **Sair**: encerra a execução da ferramenta.

FIGURA 4 – Acesso às funcionalidades do *menu* Arquivo Fonte: [fGVCLin]

É importante ressaltar que, no sentido de priorizar a intuitividade do processo de interação do usuário com a ferramenta, para cada funcionalidade desenvolvida, o *software* exibe dicas (*tooltips*) que o orientam em suas ações. O recurso sempre é acionado quando o usuário posiciona o ponteiro do *mouse* sobre os componentes da interface (opções de *menu*, botões, etc.). Um exemplo de *tooltip* pode ser visualizado no texto em amarelo (sobre fundo preto) quando se posiciona o ponteiro na ação Conectar (FIG. 4).

## 3.2.2. Ações relacionadas à criação e edição

O *menu* Criar abrange funcionalidades que permitem ao usuário elaborar variadas categorias de questionários, questões e possíveis variantes para cada questão. Ademais, esse conjunto de ações também permite o trabalho com mapas diferentes e suas respectivas edições, conforme a necessidade de cada projeto. Para a inserção das respostas dos informantes às questões, o usuário também possui a flexibilidade de criação de modelos de fichas de informantes a serem preenchidas. Em síntese, há cinco funcionalidades neste *menu*:

- **• Questionários**: permite a criação de categorias e subcategorias de questionários. Isso flexibiliza e organiza o trabalho do usuário que, simultaneamente, pode trabalhar com diferentes categorias de questões agrupadas em um ou mais questionários. Deste modo, o usuário, por exemplo, poderá criar a categoria *Questionário Semântico Lexical* e nela inserir questões a serem agrupadas neste conjunto, subdividindo o questionário em áreas semânticas, por exemplo.
- **Questões e Variantes**: esta ação possibilita ao usuário a criação de grupos de questões personalizadas a seu estudo, identificadas, individualmente, pelo número e a respectiva formulação (título). Ao indicar a categoria de questionário em que a questão será alocada, o *software* aguardará que o usuário insira a lista de prováveis variantes para a questão, porém, em etapas posteriores, ainda é possível inserir outras variantes que, porventura, não foram cadastradas nesta etapa preliminar (FIG. 5).

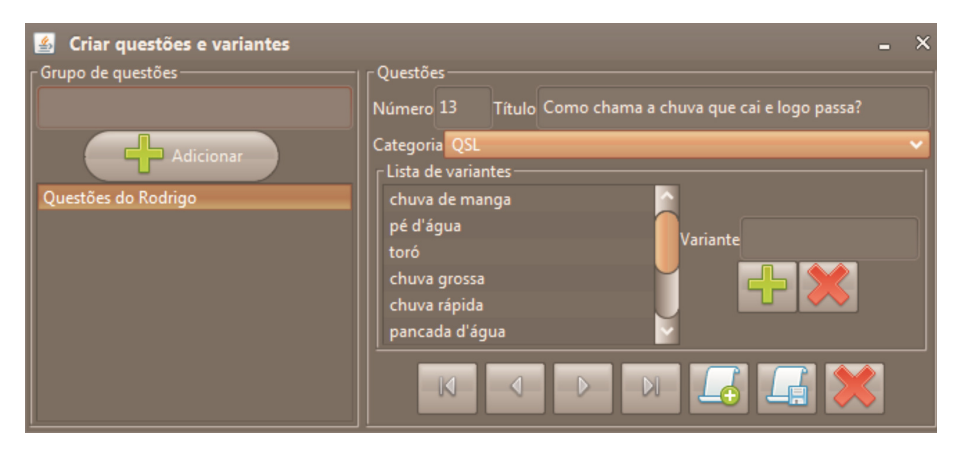

FIGURA 5 – Criando um exemplo de questão com suas possíveis variantes Fonte: [fGVCLin]

**• Mapas**: a criação de mapas envolve o carregamento de uma imagem previamente preparada (nos formatos "png", "jpeg" ou "bmp"). O usuário pode clicar em "inserir novo" e selecionar o mapa (salvo em algum diretório do computador), para o seu carregamento no *software*. Uma vez carregada essa imagem, não há necessidade de procurar novamente o arquivo no computador. Em outras oportunidades, basta apenas carregar a imagem já existente se desejar trabalhar com a mesma base. Caso haja interesse de manipular mais uma imagem, há a opção de carregar outra, ou seja, o *software* permite trabalhar com mais de um mapa base. O segundo passo nesta etapa é o registro da rede de pontos do mapa. Para tanto, basta informar, individualmente, o número do ponto com base em seu código<sup>12</sup> e, em seguida, clicar onde o ponto está localizado no mapa. Neste momento, o *software* automaticamente grava a coordenada do clique e a vincula às demais informações relativas ao nome da localidade e unidade da federação a que pertence. A figura 6 ilustra um exemplo com registro do ponto 208 – Londrina/PR. Uma terceira funcionalidade deste *menu* é o "Editar Mapas". O uso desse botão somente pode ser acessado a partir do momento em que já existem dados cadastrados no banco. Portanto, é uma funcionalidade utilizada em um segundo

momento, pois tem como responsabilidade preparar a base cartográfica para a geração de cartas isoglóssicas. Nesta etapa, o usuário indica quais regiões da imagem serão consideradas no traçado das áreas. O editor de mapas (FIG. 7) conta com oito funcionalidades acessadas por botões identificados por ícones: (i) cálculo de bordas da imagem; (ii) desenho de linha livre; (iii) apagar; (iv) desenho de linha entre dois pontos; (v) preenchimento de áreas no mapa; (vi) inversão de áreas preenchidas; (vii) desfazer última ação executada; (viii) manipulação do *zoom* da imagem.

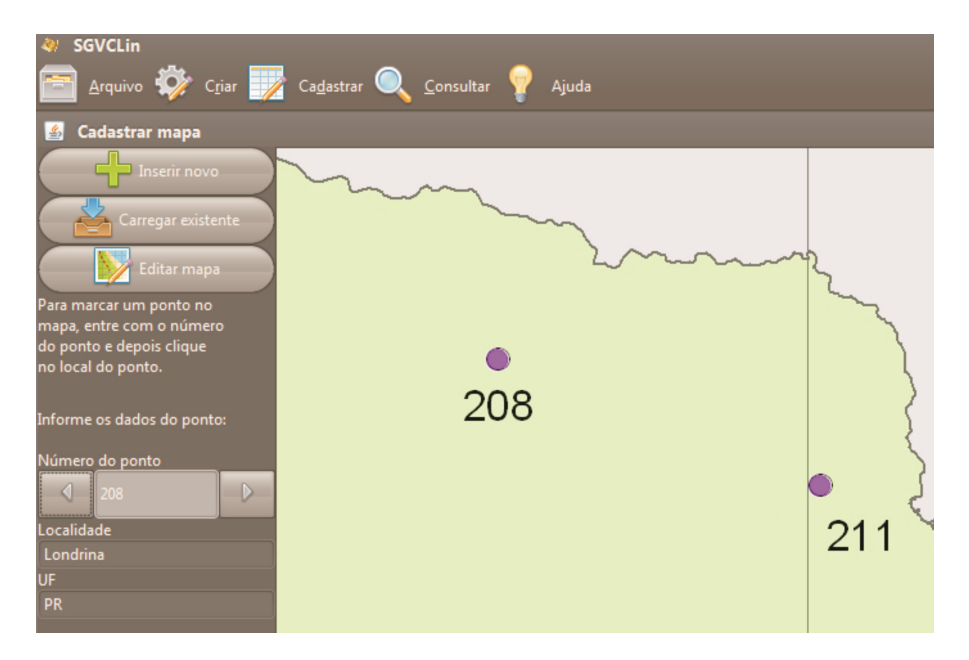

FIGURA 6 – Registrando a rede de pontos no mapa Fonte: [fGVCLin]

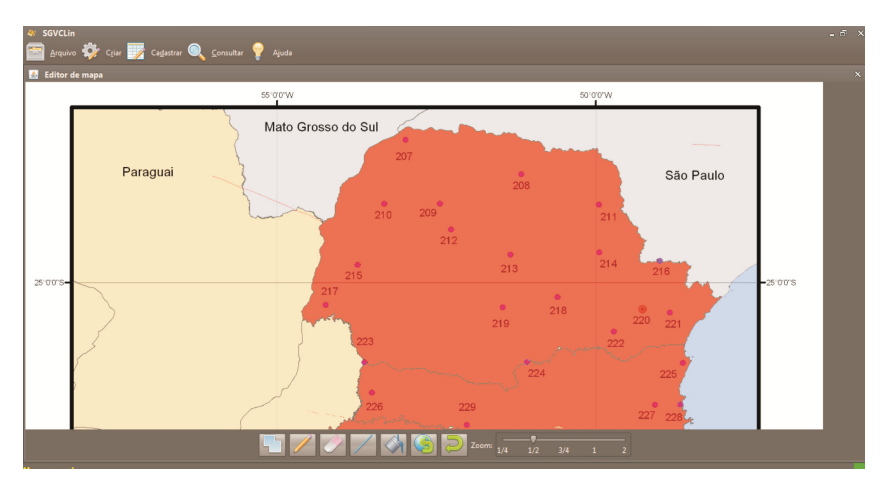

FIGURA 7 – Delimitando área do mapa para o traçado de isoglossas Fonte: [fGVCLin]

- **• Editar Rede de Pontos**: Esta opção somente é acessada caso haja necessidade de realizar alterações nas informações da rede de pontos (nome da localidade e UF) cadastradas na etapa anterior. Nesse caso, os registros de localidades podem ser percorridos, individualmente, e eventuais modificações podem ser realizadas e automaticamente armazenadas no banco de dados do *software*.
- **• Fichas**: permite a criação do modelo de ficha do informante a ser preenchida. Eventualmente, o usuário pode necessitar de diferentes dados pessoais (além dos obrigatórios) a serem armazenados no banco de dados do *software*. Por essa razão, a ferramenta disponibiliza total flexibilidade nesse sentido, em que o usuário pode, a seu critério, criar campos, além dos já existentes, no modelo de ficha que será preenchida em fases posteriores. Nesta primeira versão do [fGVCLin], os campos obrigatórios são: nome da ficha (modelo), número do ponto, número do informante, nome, data de nascimento, sexo, idade, estado civil, escolaridade, profissão, religião, categoria social, data da entrevista e nome do inquiridor. As informações relativas ao sexo, idade, estado civil, escolaridade, profissão, religião e categoria social servirão de base para a geração de variados relatórios para fins de tratamentos estatísticos.

## 3.2.3. Ações de cadastro

O [SGVCLin] disponibiliza duas funcionalidades relativas ao cadastro de informações. A primeira diz respeito à inclusão das informações pessoais dos informantes no modelo de ficha do informante criado anteriormente. A segunda permite a inclusão das respostas dos informantes a cada uma das questões analisadas.

As informações referentes à ficha podem ser inseridas por meio da opção **Ficha do Informante**, <sup>13</sup> que habilitará os modelos personalizados disponíveis (caso exista mais de um) armazenados no banco de dados do *software*. É importante destacar que, neste momento, o usuário poderá cadastrar as informações da quantidade desejada de informantes por localidade, por exemplo, 4, 6, 8 informantes, etc. A figura 8 ilustra o processo de preenchimento dos dados de um informante segundo o modelo de ficha tradicional.

| <b>SGVCLin</b>                                                                                           |                       |                         |                           |                         | $-51$              |
|----------------------------------------------------------------------------------------------------|-----------------------|-------------------------|---------------------------|-------------------------|--------------------|
| Arquivo $\overline{Q}$ Crist $\overline{Z}$ Cadastrar $\overline{Q}$ Consultar $\overline{Z}$ Ajuda<br>a |                       |                         |                           |                         |                    |
| Editando dados da ficha do informante: Ficha de Londrina                                                 |                       |                         |                           |                         | $ \sigma$ $\times$ |
| Número do ponto<br>$\vee$ Warta                                                                          |                       |                         |                           |                         |                    |
| Número do informante                                                                                     |                       |                         |                           |                         |                    |
| Rafael<br>Nome                                                                                           |                       |                         |                           |                         |                    |
| 18/09/1992<br>Data de Nascimento                                                                         |                       |                         |                           |                         |                    |
| Sexo-                                                                                                    |                       |                         |                           |                         |                    |
| · Masculino                                                                                              | · Feminino            |                         |                           |                         |                    |
| Idade<br>17                                                                                              |                       |                         |                           |                         |                    |
| <b>Estado Civil</b>                                                                                      |                       |                         |                           |                         |                    |
| · Solteiro                                                                                               | · Casado              | · Viúvo                 | · Separado                | · Divorciado            |                    |
| · Não declarado                                                                                          |                       |                         |                           |                         |                    |
| <b>Escolaridade</b>                                                                                      |                       |                         |                           |                         |                    |
| · Nenhuma                                                                                                | · Ensino Fundamental  | <b>C</b> Ensino Médio   | <b>Ensino Superior</b>    | · Pós-graduado          |                    |
| Profissão<br>Garçom                                                                                      |                       |                         |                           |                         |                    |
| Religião                                                                                                 |                       |                         |                           |                         |                    |
| · Nenhuma/Ateu                                                                                           | · Nenhuma/Cré em algo | · Cristianismo/Católico | · Cristianismo/Evangélico | · Cristianismo/Espírita |                    |
| · Cristianismo/Outro                                                                                     | · Judaísmo            | · Muçulmano             | · Origem Africana         | · Origem Asiática       |                    |
| <b>Outros</b>                                                                                            |                       |                         |                           |                         |                    |
| Categoria Social-<br>• Classe A                                                                          | Classe B              | · Classe C              | Classe D                  |                         |                    |
|                                                                                                    |                       |                         |                           |                         |                    |
| 30/04/2010<br>Data da Entrevista                                                                         |                       |                         |                           |                         |                    |
| Nome do Inquiridor<br><b>Malber</b>                                                                      |                       |                         |                           |                         |                    |
|                                                                                                    |                       | <b>K 4 D X 4 X</b>      |                           |                         |                    |
| Programa conectado ao banco de dados                                                                     |                       |                         |                           |                         |                    |

FIGURA 8 – Inclusão de dados do informante no modelo de ficha Fonte: [fGVCLin]

O cadastro das respostas dos informantes é executado com base na seleção do modelo de ficha elaborado e do grupo de questões trabalhadas. Por meio da opção Respostas, acessada via *menu*, o usuário pode cadastrar, individualmente, as respostas dos informantes de cada localidade, pois o *software* automaticamente exibe na tela a rede de pontos definida em etapas anteriores. Deste modo, na janela **Levantamento de dados** (FIG. 9), pode-se selecionar em qual questão (entre aquelas disponíveis no grupo de questões) o usuário deseja incluir as respostas. Durante a inserção das respostas, no sentido de agilizar seu preenchimento, ao clicar na tabela, o usuário pode selecionar rapidamente uma das variantes já cadastradas na etapa de criação de questões e variantes. Caso ocorra uma variante que não fora cadastrada, o usuário deverá retornar à janela de cadastro das variantes e incluí-la para que a listagem apareça atualizada.

Visando a aumentar a simplicidade do cadastro das informações, o [SGVCLin] disponibiliza uma tabela organizada por ponto, estado, localidade e informante. Não obstante, por padrão, o *software* oferece, inicialmente, seis colunas relativas ao cadastro da primeira até a sexta resposta para a questão, caso ela exista. Caso o usuário necessite incluir mais respostas, basta clicar no botão correspondente e, instantaneamente, a ferramenta disponibilizará mais colunas para preenchimento. Além das respostas representadas pelas variantes, há a possibilidade de o usuário ainda inserir observações escritas para cada informante, bem como ocorrências eventuais de informantes que não souberam responder (NS) ou quando há algum tipo de problema técnico (PT). Essas informações adicionais podem ser consultadas com maiores detalhes por meio dos variados relatórios gerados pelo *software*.

| <b>SGVCLin</b><br>$-5$                        |                                                                    |                                                                                               |                    |                  |               |  |  |  |     |                      |                    |  |
|-----------------------------------------------|--------------------------------------------------------------------|-----------------------------------------------------------------------------------------------|--------------------|------------------|---------------|--|--|--|-----|----------------------|--------------------|--|
|                                               |                                                                    |                                                                                               |                    |                  |               |  |  |  |     |                      |                    |  |
| Arquivo Criar / Cadastrar C Consultar S Ajuda |                                                                    |                                                                                               |                    |                  |               |  |  |  |     |                      |                    |  |
|                                               | - 61<br>Levantamento de dados                                      |                                                                                               |                    |                  |               |  |  |  |     |                      |                    |  |
|                                               | I<br>dicionar resposta<br>Como chama a chuva que cai e logo passa? |                                                                                               |                    |                  |               |  |  |  |     |                      |                    |  |
| PONTO                                         | ESTADO                                                             | LOCALIDADE INFORMANTE 1a RESPOSTA 2a RESPOSTA 3a RESPOSTA 4a RESPOSTA 5a RESPOSTA 6a RESPOSTA |                    |                  |               |  |  |  | NS. | PT.                  | <b>OBSERVACOES</b> |  |
|                                               | $1$ PR                                                             | <b>Warta</b>                                                                                  | 1 passageira       |                  |               |  |  |  | п   |                      |                    |  |
|                                               | 1PR                                                                | <b>Warta</b>                                                                                  | 2 passageira       |                  |               |  |  |  | □   | □                    |                    |  |
|                                               | $1$ PR                                                             | <b>Warta</b>                                                                                  | 3 passageira       | pancada d'áqua   |               |  |  |  | v   | ▭                    |                    |  |
|                                               | 1PR                                                                | <b>Warta</b>                                                                                  | 4 chuva de manga   | pancada de chuva |               |  |  |  | □   | ▭                    |                    |  |
|                                               | 2PR                                                                | Heimtal                                                                                       | 1 pancada de chuva |                  |               |  |  |  | Ξ   | $\overline{\square}$ |                    |  |
|                                               | $\frac{1}{2}$ PR                                                   | <b>Heimtal</b>                                                                                | 2 pé d'áqua        | passageira       | chuva de man  |  |  |  | ▬   | □                    |                    |  |
|                                               | 2 PR                                                               | <b>Heimtal</b>                                                                                | 3 passageira       | chuva de verão   | pé d'áqua     |  |  |  | ▬   |                      |                    |  |
|                                               | 2 PR                                                               | <b>Heimtal</b>                                                                                | 4 passageira       | chuva de verão   | toró          |  |  |  | □   | ▬                    |                    |  |
|                                               | 3 PR                                                               | Londrina                                                                                      | 1 passageira       | pé d'áqua        | chuva grossa  |  |  |  | □   |                      |                    |  |
|                                               | 3 PR                                                               | Londrina                                                                                      | 2 passageira       | chuva rápida     | chuva rápida  |  |  |  | ▬   | □                    |                    |  |
|                                               | 3 PR                                                               | Londrina                                                                                      | 3 chuva de verão   | passageira       | pancada d'áqu |  |  |  | ▬   |                      |                    |  |
|                                               | 3 PR                                                               | Londrina                                                                                      | 4 passageira       |                  | passageira    |  |  |  | v   |                      |                    |  |
|                                               | 4 PR                                                               | <b>Espírito Santo</b>                                                                         | 1 passageira       |                  | pancada de ch |  |  |  | ▬   |                      |                    |  |
|                                               | 4 PR                                                               | <b>Espírito Santo</b>                                                                         | 2 passageira       |                  |               |  |  |  | Ξ   |                      |                    |  |
|                                               | 4 PR                                                               | <b>Espírito Santo</b>                                                                         | 3 passageira       |                  |               |  |  |  | w   |                      |                    |  |
|                                               | 4 PR                                                               | <b>Espírito Santo</b>                                                                         | 4 chuva rápida     | pancada de chuva |               |  |  |  | □   | □                    |                    |  |
|                                               | 5 PR                                                               | <b>Maravilha</b>                                                                              | 1 pancada de chuva |                  |               |  |  |  |     |                      |                    |  |
|                                               | 5 PR                                                               | Maravilha                                                                                     | 2 toró             |                  |               |  |  |  | ▬   | ▬                    |                    |  |
|                                               | 5 PR                                                               | Maravilha                                                                                     | 3 pancada de chuva |                  |               |  |  |  | ▬   | ▬                    |                    |  |
|                                               | 5 PR                                                               | Maravilha                                                                                     | 4 chuva de verão   | passageira       |               |  |  |  | ▬   | ▭                    |                    |  |
|                                               | 6 PR                                                               | Irerê                                                                                         | 1 passageira       | chuva de verão   |               |  |  |  | ×   | ▬                    |                    |  |
|                                               | 6 PR                                                               | Irerê                                                                                         | 2 passageira       |                  |               |  |  |  | ▭   | ▬                    |                    |  |
|                                               | 6 PR                                                               | Irerê                                                                                         | 3 passageira       |                  |               |  |  |  | ▬   | ▬                    |                    |  |
|                                               | 6 PR                                                               | Ireré                                                                                         | 4 passageira       |                  |               |  |  |  | ▬   |                      |                    |  |
|                                               | <b>7 PR</b>                                                        | São Luiz                                                                                      | 1 chuva de manga   |                  |               |  |  |  | ▬   |                      |                    |  |
|                                               | <b>7 PR</b>                                                        | São Luiz                                                                                      | 2 passageira       |                  |               |  |  |  | ▬   | ▭                    |                    |  |
|                                               | <b>7 PR</b>                                                        | São Luiz                                                                                      | 3 passageira       | chuva de verão   |               |  |  |  | ▬   | ▬                    |                    |  |
|                                               | <b>7 PR</b>                                                        | São Luiz                                                                                      | 4 chuva rápida     | chuva de manga   |               |  |  |  | ▬   | ▭                    |                    |  |
|                                               | 8 PR                                                               | Paiqueré                                                                                      | 1 passageira       |                  |               |  |  |  | w   | ۰                    |                    |  |
|                                               | 8 PR                                                               | Paiqueré                                                                                      | 2 chuva grossa     |                  |               |  |  |  | ▬   | ▬                    |                    |  |
|                                               | $\sim$ $\sim$                                                      |                                                                                               |                    |                  |               |  |  |  |     |                      |                    |  |

FIGURA 9 – Cadastro das respostas dos informantes por questão Fonte: [fGVCLin]

#### 3.2.4. Ações executadas com base em consultas

Contempla três categorias de funcionalidades principais, a saber: Exportar, Relatórios e Cartas.

As ações referentes à primeira categoria – **Exportar** – são responsáveis por, com base em conjunto de dados fornecidos pelo usuário representados pelos questionários, questões, variantes, mapas e rede de pontos, gerar arquivos no formato de planilha eletrônica com as informações tabuladas de modo organizado. Essa funcionalidade foi identificada como uma necessidade, pois esses arquivos servirão de insumo para tratamentos estatísticos mais aprofundados que vão além dos cálculos básicos da estatística descritiva. Com a geração dos arquivos tabulados, estes poderão ser carregados em *softwares* estatísticos específicos, por exemplo, o SPSS (*Statistical Package for Social Sciences*). Com base no exposto, o [fGVCLin] disponibiliza dois modos de tabulação:

- **• Respostas para XLS**: o arquivo oriundo desta ação possui informações organizadas por número do ponto, região, estado, localidade e a contagem, por localidade, da quantidade de respostas dos informantes para cada variante.
- **• Dados dos Informantes para XLS**: diferentemente da opção anterior, aqui o arquivo gerado se encontra organizado por número do ponto, região, estado, localidade, sexo, faixa etária, estado civil, escolaridade, profissão, religião, categoria social e a indicação das respostas de cada informante em relação às possíveis variantes de determinada questão. A ocorrência de uma resposta é indicada por "1" e a não ocorrência, por sua vez, por "0".

A segunda categoria do *menu* Consultar envolve a geração dos **Relatórios**, agrupados em três conjuntos e distribuídos em treze formatos diferentes. O conjunto de relatórios Geral possui quatro opções: (i) **Geral**; (ii) **Geral por sexo**; (iii) **Geral por faixa etária**;e (iv) **Geral por ponto**. O segundo conjunto de relatórios – por Estado – abrange quatro opções: (i) **Por estado**; (ii) **Por estado, segundo o Sexo;** (iii) **Por estado, segundo a faixa etária**; e (iv) **Por estado, segundo o sexo e a faixa etária**. O terceiro e último conjunto de relatórios diz respeito a algumas informações pessoais dos informantes: (i) **Geral por estado civil**; (ii) **Geral por escolaridade**; (iii) **Geral por profissão**; (iv) **Geral por religião**; e (v) **Geral por categoria social**. Nessa seara, podemse realizar estudos investigativos correlacionando possíveis respostas às variáveis extralinguísticas.

Neste momento, é importante ressaltar que cada categoria de relatório, quando selecionada pelo usuário, gera um arquivo em formato PDF com as informações tabuladas, por questão, e contabilizadas em função da produtividade decrescente das respostas dos informantes. As informações numéricas que constam dos relatórios são as frequências absolutas (número de ocorrências) e relativas (porcentagem) de cada variante, bem como o total das ocorrências. Além disso, as observações relativas à ocorrência de NS (não soube) e PT (problema técnico) são impressas no rodapé do relatório, com a indicação de seu total, bem como o número do ponto e informante.

A figura 10 exibe um exemplo de relatório com a produtividade geral segundo o sexo. Após o usuário selecionar a opção, automaticamente, o *software* filtra os resultados segundo a variável de interesse e realiza a contagem da produtividade de cada variante.

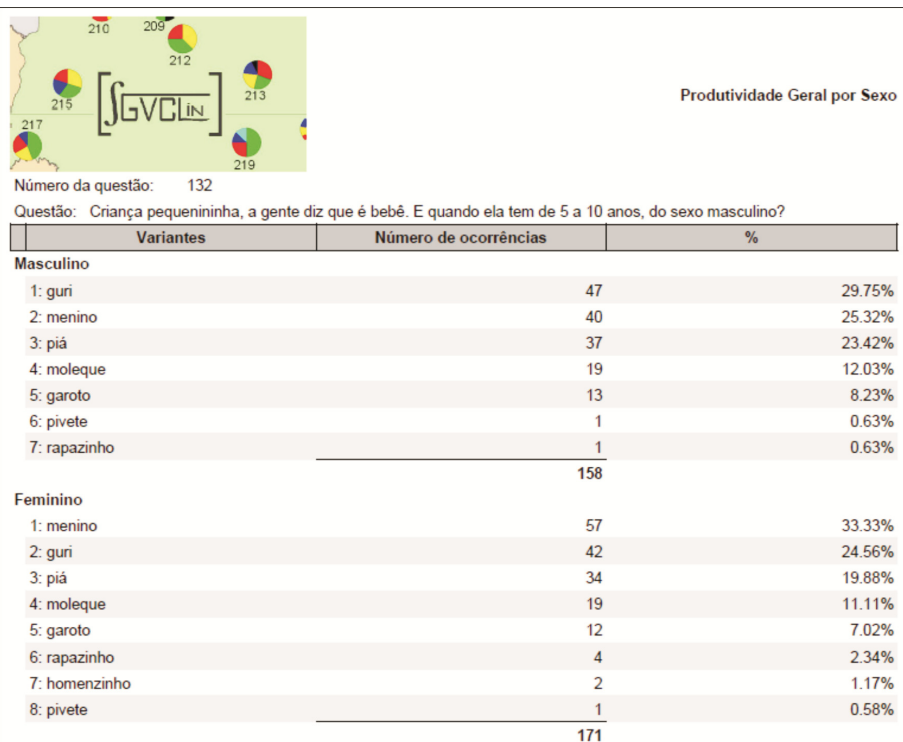

FIGURA 10 – Exemplo de relatório geral por sexo Fonte: [fGVCLin]

A terceira categoria – **Cartas** – diz respeito à geração de quatro alternativas de cartas, assim distribuídas: (i) diatópica; (ii) diatópica/diassexual; (iii) diatópica/diageracional; e (iv) isoglossa. Nesse sentido, ao selecionar uma das opções, o usuário indica o modelo de ficha a ser pesquisado, o grupo de questões e a questão propriamente dita e o mapa utilizado como base. Além disso, o *software* ainda disponibiliza a opção **Equivalência**, em que o usuário poderá estabelecer possíveis pares de equivalência que, possivelmente, indicam uma mesma resposta. Por exemplo, pode-se considerar que as formas *rapaz* e *rapazinho* correspondem à mesma variante. De acordo com os pares estabelecidos, a ferramenta apresentará as informações agrupadas na legenda, representadas por uma mesma cor. Finalmente, o [fGVCLin] ainda oferece a opção de o usuário indicar quantas variantes deverão ser exibidas em cada carta, o que flexibiliza ainda mais o trabalho do pesquisador.

As cartas geradas pela ferramenta apresentam a distribuição das respostas dos informantes, para cada questão, exibidas graficamente sobre um dos mapas inseridos no *software*. A representação das informações é realizada por gráficos no formato pizza. Além do mapa com os gráficos, a janela apresenta ainda a legenda da carta (com base na quantidade de variantes informada pelo usuário) usando como referência a produtividade decrescente de cada variante e um histograma com a produtividade geral (FIG. 11).

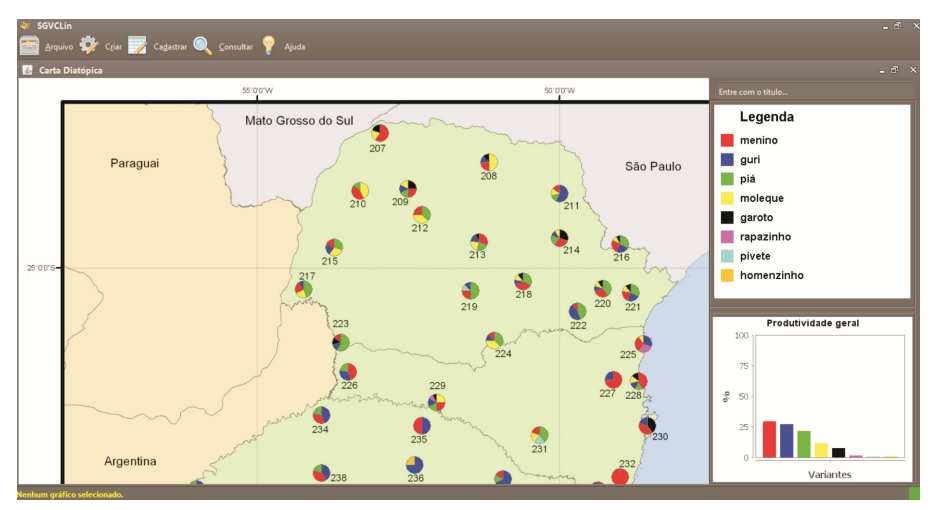

FIGURA 11 – Exemplo de carta diatópica Fonte: [fGVCLin]

O *software* permite a seleção dos gráficos individualmente, de modo que o usuário possa manipular sua posição de acordo com a preferência. Para selecionar um gráfico, basta que o usuário clique sobre ele usando o botão esquerdo do *mouse*. Após a seleção, cada pizza pode ser transladada mediante o uso das teclas direcionais (setas) presentes no teclado do usuário. Isso permite melhor ajuste dos gráficos durante o processo de confecção da carta. Ao selecionar um gráfico, o [fGVCLin] exibe uma cópia ampliada na lateral direita inferior da janela, de modo que o usuário possa visualizar mais facilmente a distribuição das variantes naquele ponto, bem como comentários específicos daquela localidade, por exemplo, o relato dos informantes quando houver. A figura 12 exibe a distribuição das variantes com base na seleção do ponto 208 do mapa.

Ao clicar em qualquer área do mapa, o gráfico em questão perde a seleção, e ela é repassada à imagem. Com o mapa selecionado, o usuário pode movimentar a imagem por meio do mesmo princípio aplicado aos gráficos, de acordo com sua preferência. Assim, pode-se explorar outras regiões do mapa que possivelmente não estejam visíveis em determinado momento da interação.

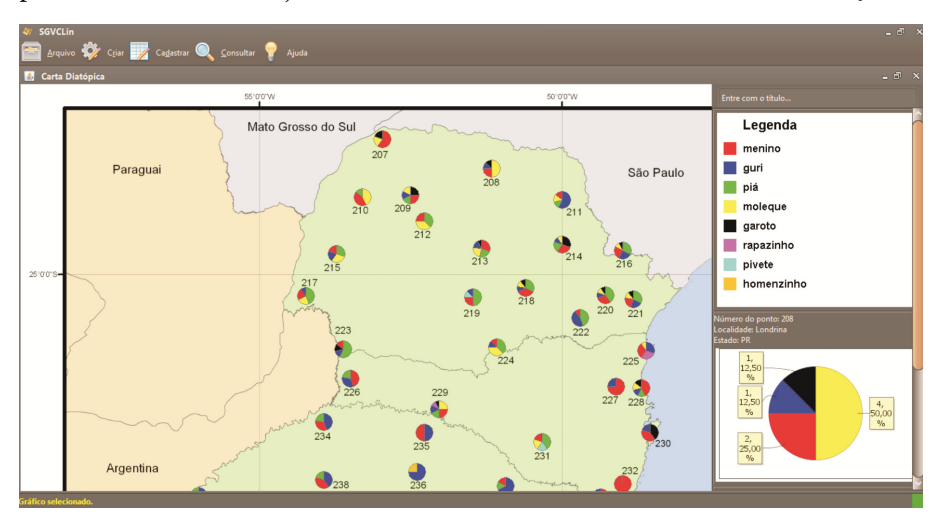

FIGURA 12 – Exemplo de seleção de gráfico Fonte: [fGVCLin]

Após produzir sua carta, o usuário deve atribuir um título a ela, que será adicionado à imagem gerada para posterior impressão (FIG. 13).

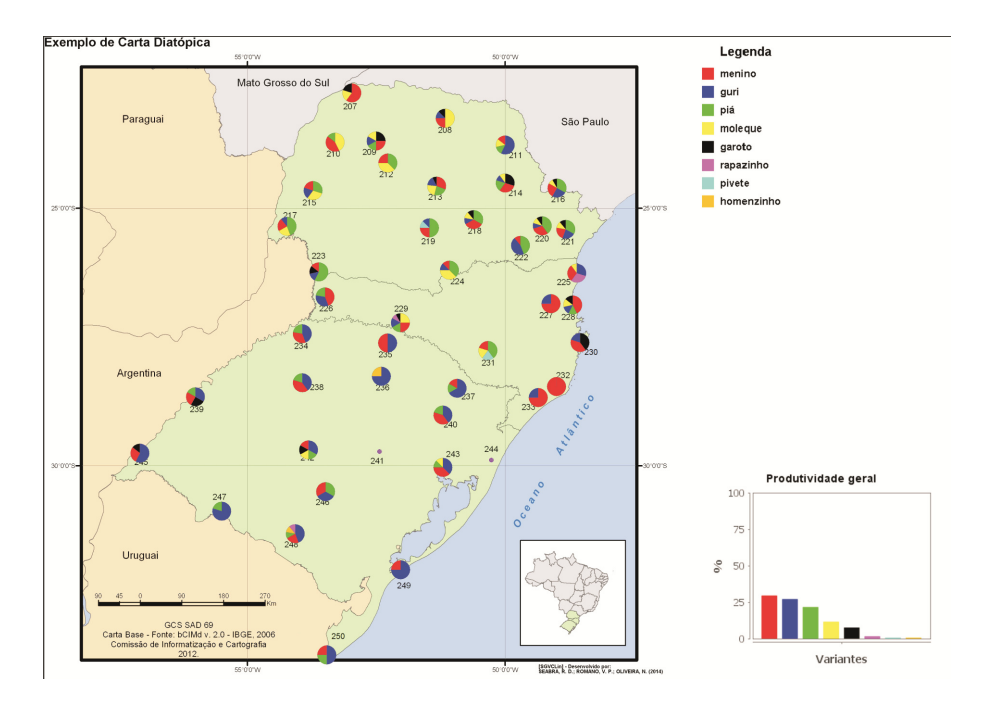

FIGURA 13 – Exemplo de carta diatópica gerada para impressão Fonte: [fGVCLin]

No caso das cartas bidimensionais, os gráficos são exibidos lado a lado. Na carta diatópica/diassexual, o gráfico da esquerda representa as respostas do perfil masculino e, o da direita, do perfil feminino. Na carta diatópica/diageracional, o gráfico da esquerda representa as respostas do perfil jovem, enquanto o da direita, do perfil idoso. A figura 14 ilustra o processo de geração de uma carta diatópica/diassexual. Ao selecionar um gráfico, o par correspondente a ele é automaticamente identificado. A partir daí, qualquer movimento aplicado pelo usuário será atribuído ao conjunto seleção (par de gráficos).

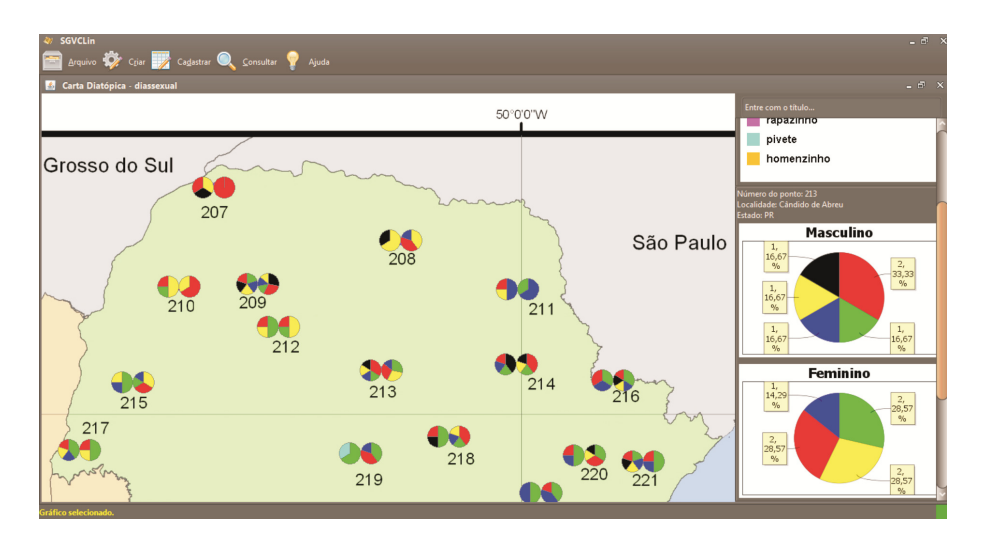

FIGURA 14 – Exemplo de carta diatópica/diassexual Fonte: [fGVCLin]

A última funcionalidade disponível na opção **Cartas** refere-se à geração de cartas de isoglossas. Para a devida geração da carta, o usuário deve preparar a imagem a ser processada pelo *software* via **Editor de mapa**, conforme explicado em seções anteriores (FIG. 7). Esta etapa envolve a identificação de pontos abertos nas bordas da imagem. Caso isso ocorra, o usuário deve corrigi-los por meio das ações disponíveis no editor. Depois disso, indicam-se as regiões do mapa onde os traçados das isoglossas serão realizados. A partir daí, o usuário pode acessar a opção de geração de isoglossas e selecionar quais variantes desejam traçar as isoglossas. A figura 15 mostra a geração de isoléxicas das variantes *guri* e *piá* na região Sul do Brasil. Conforme a legenda, as regiões delimitadas pela cor azul indicam as ocorrências da variante *guri*; a variante *piá*, por sua vez, está representada pela cor magenta. Finalmente, as regiões em vermelho apontam as áreas do mapa em que ocorrem as duas variantes concomitantemente. Durante sua execução, o [fGVCLin] permite o processamento de até quatro variantes simultaneamente, selecionadas por meio de uma lista de opções. O usuário também pode alterar as cores da legenda clicando com o botão direito do *mouse* sobre a cor que deseja alterar. Em seguida, basta selecionar a opção **alterar cor**. Após isso, o usuário deve selecionar a nova cor desejada na janela que será exibida.

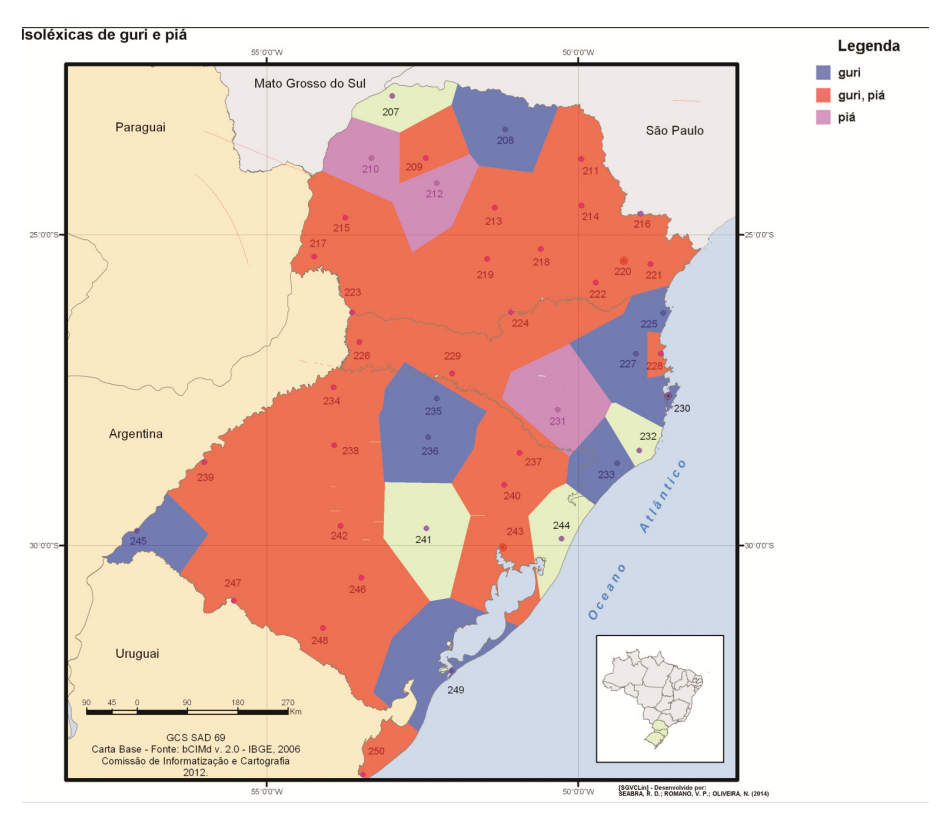

FIGURA 15 – Exemplo de carta isoléxica Fonte: [fGVCLin]

# 3.2.5. Detalhes de visualização na manipulação das cartas

Visando a facilitar a manipulação das cartas, o *software* oferece ainda algumas funcionalidades adicionais. Nesse sentido, o usuário conta com três alternativas diferentes para interagir com as cartas linguísticas, objetivando aplicar efeitos (aproximar ou afastar) de *zoom*:

> • Utilizando o *mouse*: com a roda do *mouse*, pode-se alterar o *zoom* das cartas e, pressionando o botão do meio, arrastá-las para movimentá-las no painel de visualização;

- Utilizando o teclado: por meio das teclas '+' e '-', pode-se alterar o *zoom* das cartas e, com as setas direcionais, movimentá-las no painel de visualização;
- Utilizando o *menu* gráfico: ao posicionar o *mouse* no canto superior esquerdo, um *menu* gráfico exibe as mesmas funcionalidades (FIG. 16).

Nas cartas com gráficos, caso o usuário selecione um deles, pode-se movêlo usando as teclas direcionais do teclado. Além disso, pode-se também alterar o diâmetro dos gráficos utilizando as teclas '+' e '-'. Com o objetivo de manter uma padronização na apresentação das cartas, não é possível alterar o diâmetro de apenas um gráfico, ou seja, as modificações aplicadas a um gráfico refletirão nos demais.

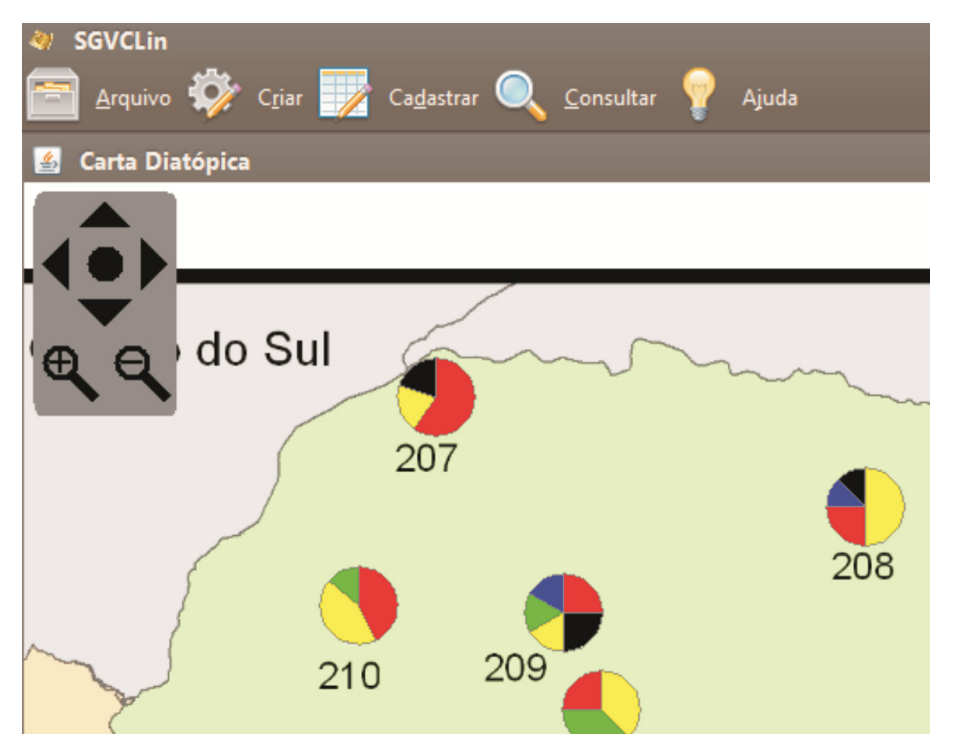

FIGURA 16 – *Menu* gráfico para manipulação do efeito de *zoom* Fonte: [fGVCLin]

#### 3.2.6. Acesso ao manual

Contempla duas categorias de funcionalidades principais, a saber: **Conteúdo da Ajuda** e **Sobre**. A primeira opção disponibiliza ao usuário um manual do *software*, com as informações pertinentes a sua instalação e operação. A linguagem utilizada na elaboração do manual é simples visando a facilitar o entendimento, para que usuários menos familiarizados com a informática apresentem condições de iniciar a interação com a ferramenta. A segunda categoria – Sobre – disponibiliza dados contatais dos responsáveis pela autoria e desenvolvimento da ferramenta.

#### 4. Trabalhos futuros

Considerando que este trabalho foi realizado em um cenário em que as tecnologias da informação se encontram em franco desenvolvimento, pretende-se ainda que o *software* disponibilize a opção de o usuário interagir com as cartas linguísticas por meio de recursos avançados que extrapolem a visualização convencional bidimensional. Neste âmbito, serão implementadas novas funcionalidades ao [SGVCLin] que permitirão a aplicação de uma tecnologia promissora – a Realidade Aumentada (RA) – que mescla elementos do mundo real com objetos sintéticos modelados por computador armazenados em um "mundo virtual".

Vale salientar que, atualmente, a RA tem sido aplicada em inúmeras pesquisas para variadas finalidades. Exemplos de trabalhos recentes na área são os de Kirner; Kirner (2011), Reis; Kirner (2012) e Kirner (2013). Assim, por meio dessa tecnologia, o usuário poderá interagir em tempo real e manipular as cartas linguísticas em um ambiente tridimensional, o que certamente facilitará ainda mais a visualização das informações apresentadas nos gráficos e histogramas de produtividade.

### 5. Considerações finais

A premente necessidade de otimização do tempo e participação direta do linguista na elaboração de cartas linguísticas faz do [fGVCLin] uma ferramenta inovadora, pois, atualmente, não existe um programa computacional desenvolvido de forma que possa ser amplamente utilizado em trabalhos geolinguísticos diversos. Esta flexibilidade atribuída ao [fGVCLin] deve-se ao fato de que ele foi desenvolvido considerando-se muitos dos aspectos metodológicos empregados no Projeto ALiB, referência em Geolinguística brasileira.

O usuário da ferramenta, no caso o linguista, consegue interagir naturalmente com as funcionalidades do sistema, uma vez que tem à sua disposição um tutorial explicativo. Ademais, os botões e ícones, bem como as *tooltips* que indicam os passos executados em cada etapa propiciam uma interação intuitiva e didática.

É de suma importância a divulgação de trabalhos que utilizam os avanços tecnológicos disponíveis para solucionar problemas metodológicos de outras áreas. Nesse sentido, considerando o respaldo da informática, o [fGVCLin] não apenas agiliza o processo de cartografia, como também fornece os relatórios que cruzam informações linguísticas e extralinguísticas, avançando aos "veios sociolinguísticos" (CARDOSO, 2010) da dialetologia contemporânea.

## Agradecimentos

Os autores agradecem ao CNPq pelo financiamento ao Projeto "AIPRA – Ambiente na Internet para Professores desenvolverem Aplicações Educacionais com Realidade Aumentada" (Processo CNPq 559912/2010-2), que viabilizou o desenvolvimento deste trabalho.

# **Notas**

\* Mestre em Estudos da Linguagem (Universidade Estadual de Londrina - UEL)

\*\*Doutor em Ciências (Universidade de São Paulo - USP)

\*\*\* Graduando em Ciência da Computação (Universidade Federal de Itajubá – UNIFEI)

1 Este trabalho não se detém na discussão sobre a Geolinguística vista apenas como método da Dialetologia ou como um ramo dos estudos dialetais, portanto, como uma disciplina. Os estudos geolinguísticos têm se desenvolvido de tal forma que, na bibliografia da área (RADTKE & THUN, 1996; THUN, 1998; CARDOSO, 2002; MARGOTTI, 2008 ), existe uma metodologia já sedimentada para a elaboração de atlas linguísticos. Entende-se, desta forma, a Geolinguística com *status* de disciplina, portanto será mencionada com a inicial maiúscula.

 $^{\rm 2}$  Para uma visão panorâmica do desenvolvimento da Geolinguística na América Latina, confira Contini (2001-2002). Para informações específicas da Geolinguística brasileira, confira Aguilera (2005).

3 Acrescem-se a essas três obras dois livros organizados por Aguilera (1998; 2005) que apresentam o desenvolvimento de atlas e projetos de atlas linguísticos no território nacional. 4 Este artigo não discute aspectos conceituais que distinguem *carta, mapa e cartograma*, termos próprios da área da Geografia. Optou-se, conforme a tradição dos estudos geolinguísticos brasileiros, pela nomenclatura *carta linguística* para se referir aos dados linguísticos representados sob um mapa geográfico sem, necessariamente, haver a preocupação aos aspectos conceituais inerentes ao termo. Informações detalhadas sobre o tema podem ser obtidas em: Joly (1990); Martinelli (1991); Duarte (2002) e Teles; Ribeiro (2006).

 $^{\rm 5}$ Uma segunda edição do ALERS foi publicada em 2011, na qual foi lançado também o terceiro volume com cartas semântico-lexicais (ALTENHOFEN *et al*. 2011).

 $^{\rm 6}$  No cenário internacional, acrescem-se ainda atlas linguísticos que associam o uso de duas ferramentas na elaboração de cartas linguísticas utilizando-se de *SIG* e de programas de edição. Ex.: o *Atlas Linguístico Galego* (BLANCO; FERNANDEZ, 2005).

7 "Por isoglossa entende-se uma linha virtual, que marca o limite, também virtual, de formas e expressões linguísticas (...) uma isoglossa pode ser lexical, ou seja, isoléxica; pode ser fônica, isófona; pode ser morfológica, isomorfa e pode ser sintática" (FERREIRA; CARDOSO, 1994, p. 13).

8 O Projeto *Atlas Linguístico do Brasil*, doravante ALiB, é um projeto de pesquisa nacional e interinstitucional, com sede na Universidade Federal da Bahia, sob a presidência da Drª. Suzana Alice Marcelino Cardoso e dirigido por um Comitê Nacional formado por pesquisadores de universidades de oito estados. O Projeto ALiB visa a descrever a variante brasileira da língua portuguesa nos níveis fonético-fonológico, semântico-lexical e morfossintático, por meio da aplicação de questionários a informantes de todo território nacional, para, assim, formar um banco de dados que posteriormente será utilizado para a elaboração de um Atlas Linguístico de âmbito nacional. Mais informações podem ser obtidas em: http://twiki.ufba.br/twiki/bin/view/Alib/WebHome

9 Sobre o assunto, confira Telles; Ribeiro (2006).

<sup>10</sup> http://www.java.com/

<sup>11</sup> http://www.mysql.com/

<sup>12</sup> Como é *praxe* nos trabalhos geolinguísticos, às localidades são atribuídos números (códigos de identificação). Ex. ponto 208 (Londrina), ponto 209 (Terra Boa), 210 (Campo Mourão) e assim sucessivamente.

<sup>13</sup> Como modelo de ficha de informante foi utilizada a ficha criada para o Projeto ALiB, constante dos Questionários 2001 (COMITE NACIONAL, 2001). Obrigatoriamente, o usuário deverá adotar esse modelo de ficha, pelo menos no que se refere à informações essenciais listadas anteriormente.

## Referências

AGUILERA, V. de A. (Org.). *A Geolingüística no Brasil:* caminhos e perspectivas. Londrina: EDUEL, 1998

AGUILERA, V. de A. (Org.). *A Geolinguística no Brasil:* trilhas seguidas, caminhos a percorrer. Londrina: EDUEL, 2005.

AGUILERA, V. de. *Atlas Linguístico do Paraná.* Curitiba: Imprensa Oficial, 1994.

ALTENHOFEN, C. V.; KLASSMANN, M. S. (Orgs.). *Atlas Linguístico-Etnográfico da Região Sul do Brasil –* ALERS: cartas fonéticas e morfossintáticas. Porto Alegre: Editora da UFRGS; Florianópolis: Ed. UFSC, 2011.

ARAGÃO, M. do S. S. de; BEZERRA DE MENEZES, C. *Atlas Linguístico da Paraíba*. Brasília: UFPB; CNPq, Coordenação Editorial, 1984.

BENKE, V. C. M. *Tabus linguísticos nas capitais do Brasil: um estudo baseado em dados geolinguísticos.* 2012. 310f. Dissertação (Mestrado em Estudos de Linguagens) - Universidade Federal de Mato Grosso do Sul, Campo Grande, 2012.

BLANCO, R. A.; FERNÁNDEZ, X. C. S. (Orgs.). *Atlas lingüístico galego. Léxico. O ser humano (I)*. T.V. A Coruña : Fundación Pedro Barrié de la Maza. 2005.

BRANDÃO, S. F. *A Geografia linguística no Brasil.* São Paulo: Ática, 1991.

CARDOSO, S. A. M. A Geolinguística no Terceiro Milênio: Monodimensional ou pluridimensional? *Revista do GELNE.* Ano 4, n. 2, 2002. Disponível em: <http:// www.gelne.org.br/RevistaGelne/arquivos/artigos/art\_34a01e3a7b2f8deaa 71b52a3df2d54c0\_12.pdf>. Acesso em 02 set. 2013.

CARDOSO, S. A. M. *Geolinguística: tradição e modernidade.* São Paulo: Parábola, 2010.

COMITE NACIONAL do Projeto ALiB. *Questionários 2001*. Londrina: Eduel, 2001.

CONTINI, M. *La géolinguistique en Amérique latine*. Grenoble: Centre de Dialectologie, Université Stendhal-Grenoble 3, 2001-2002.

COSERIU, E. *O homem e a sua linguagem.* Tradução de Carlos Alberto da Fonseca e Mário Ferreira. Rio de Janeiro: Presença, 1987.

COSTA, D. de S. S. *Léxico indígena nas capitais brasileiras:* um estudo geolinguístico. 2012. 209 f. Dissertação (Mestrado em Estudos de Linguagens). Universidade Federal do Mato Grosso do Sul, Campo Grande, 2012.

CRUZ, M. L. de C. *Atlas lingüístico do amazonas – ALAM:* a natureza de sua elaboração. Disponível em: <http://www.fflch.usp.br/dlcv/lport/pdf/slp22/09.pdf> Acesso em 30 set. 2013.

CRUZ, M. L. de C. *Atlas linguístico do Amazonas*. 2004. 2 v. Tese (Doutorado em Língua Portuguesa) Universidade Federal do Rio de Janeiro, Rio de Janeiro, 2004.

DUARTE, P. A. *Fundamentos de Cartografia*. Florianópolis: Editora da UFSC, 2002.

FERREIRA, C. Atlas Prévio dos Falares Baianos: alguns aspectos metodológicos. In.: AGUILERA, V. *Geolinguística no Brasil –* caminhos e perspectivas. Londrina: EDUEL, 1998, p. 15-29.

FERREIRA, C. *et al*. *Atlas linguístico de Sergipe.* Salvador: Universidade Federal da Bahia; Fundação de Cultura de Sergipe, 1987.

FERREIRA, C.; CARDOSO, S. A. *A Dialetologia no Brasil.* São Paulo: Contexto, 1994.

FREITAS MARINS, L. G. *O rural e o urbano: novos e velhos olhares no Centro-Oeste do Brasil.* 2012. 325f. Dissertação (Mestrado em Estudos de Linguagens) - Universidade Federal de Mato Grosso do Sul, Campo Grande, 2012.

HOUAISS, A.; VILLAR, M. *Dicionário eletrônico Houaiss da língua portuguesa*. Versão 1.0, 2001.

IORDAN, I. *Introdução à Linguística Românica.* Tradução Julia Dias Ferreira. Lisboa: Fundação Calouste Gulbenkian, 1962.

JOLY, F. *A Cartografia.* Campinas: Papirus, 1990.

KIRNER, C. A educação permeando a tecnologia em aplicações educacionais abertas baseadas em hipermídia e realidade aumentada. *Contemporaneidade, Educação e Tecnologia*, v.1, n.3, 2013.

KIRNER, C.; KIRNER, T. G. Development of an educational spatial game using an augmented reality authoring tool. *International Journal of Computer Information Systems and Industrial Management Applications*, v.3, p.602-611, 2011.

KOCH, W.; ALTENHOFEN, C.; KLASSMAN, M. S. (orgs.) *Atlas Linguístico-Etnográfico da Região Sul do Brasil - ALERS:* cartar fonéticas e morfossintáticas. 1. ed. Porto Alegre: Ed. UFRGS; Florianópolis: Ed. UFSC, 2002.

KURATH, H. *et al*. *The Linguistic Atlas of New England.* Providence: Brow University Press, 1939.

LAMELI, A. Linguistic atlases: traditional and modern. in.: AUER, P.; SCHMIDT, J. (eds.), *Language and Space*. Vol. 1. Theories and methods, Berlin: De Gruyter Mouton, 2010. p. 567-592.

MARGOTTI, F. W. Geolinguística pluridimensional: desafios metodológicos. In.: *Anais do VIII Encontro do CELSUL.* 2008. Disponível em: <http://celsul.org.br/ Encontros/08/geolinguistica\_pluridimensional.pdf>. Acesso em: 02 set. 2013.

MARTINELLI, M. *Curso de Cartografia Temática.* São Paulo: Contexto, 1991.

MOTA, J. A. A dialectologia na Bahia. In.: AGUILERA, V. de A. *A geolingüística no Brasil*: Trilhas seguidas, caminhos a percorrer. Londrina: Eduel, 2005. p. 13-44.

NAVARRO, T. A. *El español em Puerto Rico:* Contribuicions a la geografia linguística hispanoamericana, 2. ed. Porto Rico: Rio Piedras, Editorial Universitaria, Universidad de Puerto Rico, [1946] 1966.

OLIVEIRA, D. G. (org.) *Atlas Linguístico do Mato Grosso do Sul - ALMS*. Campo Grande: Ed. UFMS, 2007.

RADTKE, E.; THUN, H. (Eds.). *Neue Wege der romanischen Geolinguistik:* Akten des Symposiums zur empirischen Dialektologie. Kiel: Westensee-Verl., 1996.

RAZKY, A. *Atlas linguístico sonoro do Estado do Pará* (ALiSPA 1.1). Belém: s/ed. 2004 (Programa em CD-ROM).

REIS, F. M. V.; KIRNER, T. G. Percepção de estudantes quanto à usabilidade de um livro interativo com realidade aumentada para a aprendizagem de geometria. *Revista Novas Tecnologias na Educação*, v.10, n.1, 2012.

RIBEIRO, J. *et al*. *Esboço de um atlas linguístico de Minas Gerais*. Rio de Janeiro: Casa de Rui Barbosa, 1977.

ROMANO, V. P.; SEABRA, R. D. Menino, guri ou piá? Um estudo diatópico nas regiões Centro-Oeste, Sudeste e Sul a partir dos dados do Projeto Atlas Linguístico do Brasil. *Alfa: Revista de Linguística*, v.58, n.2, 2014 (no prelo).

ROSSI, N. *et al*. *Atlas Prévio dos Falares Baianos*. Rio de Janeiro: INL, 1963.

TELES, A. R. T. F.; RIBEIRO, S. S. C. Apresentando a cartografia aos linguistas: o Projeto ALiB. In: MOTA, J. A.; CARDOSO, S. A. M. (Orgs.). *Documentos 2.* Projeto Atlas Lingüístico do Brasil. Salvador: Quarteto, 2006. p. 207-226.

THUN, H. La géographie linguistique romane à la fin du XX siècle. In.: RAENDONCK, D. V. et all. (Orgs). *Actes du XXII Congrès International de Linguistique e Philologie Romanes.* Bruxelles, 1998. p. 367-409.

VIEIRA, H. G. Fundamentos para organizar, implementar e manter um banco de dados geolinguísticos. In.: AGUILERA, V. de A. *A Geolingüística no Brasil:* caminhos e perspectivas. Londrina: EDUEL, 1998. p. 207-224.

> Submissão do artigo: 10/10/2013 Aprovação do artigo: 16/12/2013